# **OPTEX-EXCEL MATHEMATICAL MODELING SYSTEM (OPTEX-EXCEL-MMS)**

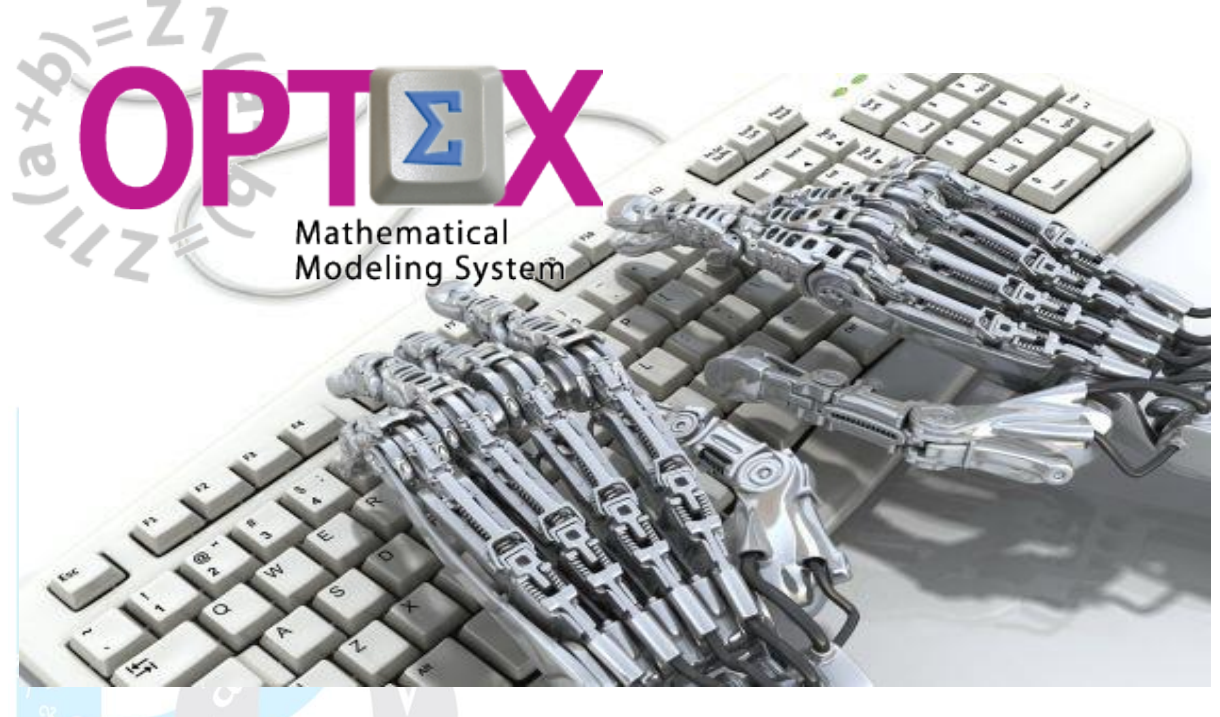

# **MANUAL DEL USUARIO**

**ESTE DOCUMENTO CONTIENE INFORMACIÓN CONFIDENCIAL, PROPIEDAD INTELECTUAL DE DO ANALYTICS LLC. Y SE ENTREGA CON EL ENTENDIMIENTO DE QUE SE UTILIZARÁ EXCLUSIVAMENTE EN LA EVALUACIÓN Y USO DEL PRODUCTO OPTEX-EXCEL-MMS MATHEMATICAL MODELING SYSTEM, Y SE MANTENDRÁ EN FORMA CONFIDENCIAL, PROTEGIÉNDOLO CONTRA INSPECCIÓN DE TERCERAS PERSONAS NO AUTORIZADAS EXPLÍCITAMENTE POR DO ANALYTICS LLC.**

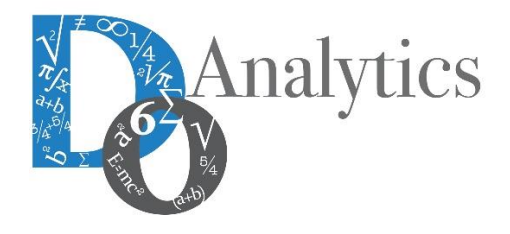

**[www.doanalytics.net.net](http://www.doanalytics.net.net/)**

**Diciembre 2015**

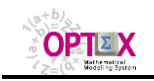

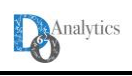

## **ACUERDO DE CONFIDENCIALIDAD**

**AL LEER ESTE DOCUMENTO EL LECTOR RECONOCE QUE EL MISMO CONTIENE INFORMACIÓN CONFIDENCIAL PROPIEDAD INTELECTUAL DE DO ANALYTICS LLC Y ACEPTA QUE LO MANTENDRÁ EN FORMA CONFIDENCIAL, GUARDÁNDOLO CONTRA INSPECCIÓN DE TERCERAS PERSONAS Y DE ORGANIZACIONES NO AUTORIZADAS EXPLÍCITAMENTE POR DO ANALYTICS.**

**EL LECTOR RECONOCE QUE LA METODOLOGÍA DE DESARROLLAR MODELOS DE PROGRAMACIÓN MATEMÁTICA BASADOS EN LA CONFIGURACIÓN DE UN SISTEMA DE INFORMACIÓN Y SU POSTERIOR PROCESAMIENTO ES PROPIA Y ORIGINAL DEL PRODUCTO OPTEX MATHEMATICAL MODELING SYSTEM (OPTEX), QUE LA MISMA FUE DESARROLLADA INICIALMENTE POR DECISIONWARE LTDA. Y QUE ACTUALMENTE ES PROPIEDAD DE DO ANALYTICS LLC.**

**EL LECTOR ACEPTA QUE ÉL SABE QUE LEER Y/O ESTUDIAR (O FACILITAR QUE ALGUIEN LEA O ESTUDIE) ESTE DOCUMENTO CON LA INTENCIÓN DE COPIAR / CAMBIAR / MEJORAR / SIMPLIFICAR / DESINTEGRAR / INTEGRAR / ESPIAR (O CUALQUIER OTRA ACTIVIDAD SIMILAR)** 

**i) LA METODOLOGÍA IMPLÍCITA EN OPTEX,**

**ii) LOS SISTEMAS DE INFORMACIÓN DE OPTEX,**

**iii) LOS PROGRAMAS DE COMPUTADOR GENERADOS POR OPTEX, Y/O**

**iv) LAS INTERFACES DE ACCESO ASOCIADAS A LOS PROGRAMAS QUE INTEGRAN OPTEX CORRESPONDE A UNA VIOLACIÓN DE LOS DERECHOS DE AUTOR Y DE LA PROPIEDAD INTELECTUAL DE DO ANALYTICS Y ENTIENDE QUE DOA PODRÁ TOMAR LAS ACCIONES LEGALES PERTINENTES PARA PROTEGER SUS DERECHOS.** 

**LA INFORMACIÓN CONTENIDA EN ESTE DOCUMENTO NO PODRÁ SER REVELADA A TERCEROS Y NO DEBERÁ SER COPIADA DIGITALMENTE NI FOTOCOPIADA, NI USADA NI REVELADA, EN SU TOTALIDAD O PARCIALMENTE, PARA NINGÚN OTRO PROPÓSITO DISTINTO AL USO INTERNO.**

**ESTA RESTRICCIÓN NO LIMITA EL DERECHO DEL LECTOR PARA UTILIZAR LA INFORMACIÓN CONTENIDA EN ESTE INFORME, QUE SEA DE DOMINIO PÚBLICO O SI ES OBTENIDA DE OTRAS FUENTES SIN RESTRICCIONES.**

**TODA LA INFORMACIÓN DEL TERCERO A LA QUE DO ANALYTICS TENGA ACCESO COMO RESULTADO DE ESTE PROCESO DE DIFUSIÓN DE LOS SERVICIOS Y DE LOS PRODUCTOS QUE OFRECE DO ANALYTICS SERÁ MANTENIDA EN FORMA ESTRICTAMENTE CONFIDENCIAL POR DO ANALYTICS Y POR LOS PROFESIONALES DE DO ANALYTICS QUE SE VINCULEN AL PROCESO.**

**LA FORMULACIÓN ALGEBRAICA PRESENTADA EN ESTE DOCUMENTO Y EN EL SOFTWARE QUE CONTIENE LA IMPLEMENTACIÓN DE LOS MODELOS MATEMÁTICOS EN OPTEX SOLO PUEDE SER UTILIZADA CON PROPÓSITOS ACADÉMICOS Y DE APRENDIZAJE EXCLUSIVAMENTE DE OPTEX; SI SE DESEA UTILIZAR LA FORMULACIÓN ALGEBRAICA Y/O LOS PROGRAMAS DE COMPUTADOR CON PROPÓSITOS COMERCIALES SE DEBE ADQUIRIR UNA LICENCIA FORMAL DEL SOFTWARE. PARA UTILIZAR ESTE MATERIAL COMO PARTE DE UN PROCESO LIBRE SE DEBE TENER UNA AUTORIZACIÓN ESCRITA Y FIRMADA POR DO ANALYTICS.**

**DO ANALYTICS MANTIENEN LA PROPIEDAD DE ESTE DOCUMENTO Y PODRÁ SOLICITAR SU DEVOLUCIÓN Y/O SU DESTRUCCIÓN EN CUALQUIER MOMENTO.**

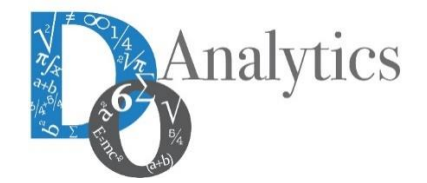

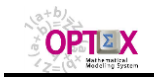

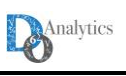

### **1. INTRODUCCIÓN**

**OPTEX-EXCEL Mathematical Modeling System (OPTEX-EXCEL-MMS**) es un producto desarrollado por **DO ANALYTICS LLC** que permite construir complejos sistemas de soporte de decisiones por medio de llenar las plantillas/tablas contenidas en libros **EXCEL.** 

Bajo la concepción de **OPTEX**, los datos correspondientes a la formulación de los modelos matemáticos se almacenan en un sistema de información relacional denominado **SIMM** (**S**istema de **I**nformación de **M**odelos **M**atemáticos) y por lo tanto dicho sistema de información puede cargase por cualquier mecanismo válido para cargar las tablas de un sistema de información, siendo **EXCEL** una de las herramientas más populares para procesar tablas. Por dicha razón **DO ANALYTICS** ha desarrollado el producto **OPTEX-EXCEL-MMS** que permite a modeladores no expertos en las diferentes tecnologías de optimización, ni con conocimientos de **SQL** (**S**trutured **Q**uery **L**anguage), resolver complejos problemas matemáticos que normalmente solo están disponibles a expertos en modelaje y simultáneamente expertos en las labores de programación de computadores.

Una de las ventajas de cargar los modelos matemáticos por medio de llenado de tablas radica en que el modelador no requiere conocer de tecnologías de programación (**C**, **GAMS**, **AIMMS**, **IBM ILOG OPL**, …) para implementar un modelo matemático limitándose a conocer el contenido de los campos de las tablas y a llenar los registros de acuerdo con las instrucciones dadas, o sea lo que comúnmente se conoce como llenar formularios, llenar plantillas o llenar blancos.

Posteriormente a cargar el modelo matemático en **EXCEL**, el usuario tiene dos alternativas para continuar el procesamiento:

- Las tablas pueden cargarse en las bases de datos de **OPTEX-SIMM,** requiere tener acceso a **OPTEX**, local o remotamente, y conocer su manejo.
- Las tablas pueden procesarse en **OPTEX** desde la interfaz **OPTEX-EXCEL-MMS,** no requiere tener acceso a **OPTEX** ya que el proceso se realiza de manera transparente al usuario.

En este manual se analizan los dos procesos.

En cualquier caso, **OPTEX** se encarga de generar el código asociado al lenguaje de programación que desea utilizar el usuario. El código/programa generado está libre de errores ya que el mismo es el resultado de múltiples experiencias que garantizan su calidad y su correcto funcionamiento. El siguiente diagrama resume el proceso.

Una de las mayores ventajas de este enfoque es que reduce al mínimo el tiempo de desarrollo de los modelos matemáticos los cuales pueden ser implementados rápidamente por expertos modeladores matemáticos que no requieren profundizar en las características de:

- i) Los lenguajes de programación a utilizar,
- ii) Las sentencias **SQL** para conectar bases de datos,
- iii) El conocimiento de visualizadores de datos, como **TABLEAU** y **QLIKVIEW**, convirtiendo el tiempo ahorrado en costo evitado.

Desde **OPTEX-EXCEL-MMS** se puede acceder a todos los servicios de **OPTEX**, por lo tanto, el Manual de Administrador de **OPTEX**, que contiene la información detallada de los campos del sistema de información **OPTEX-SIMM**, contiene documentación útil y necesaria en el momento de llenar las tablas de las plantillas **EXCEL**.

Adicionalmente, el usuario de **OPTEX-EXCEL-MMS** no requiere tener instalado en su computador **OPTEX**, ya que el procesamiento puede realizarse en el computador del usuario o en un servidor remoto que preste los servicios **OPTEX-OPTIMIZATION-SERVER**.

El siguiente diagrama resume el proceso.

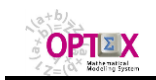

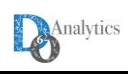

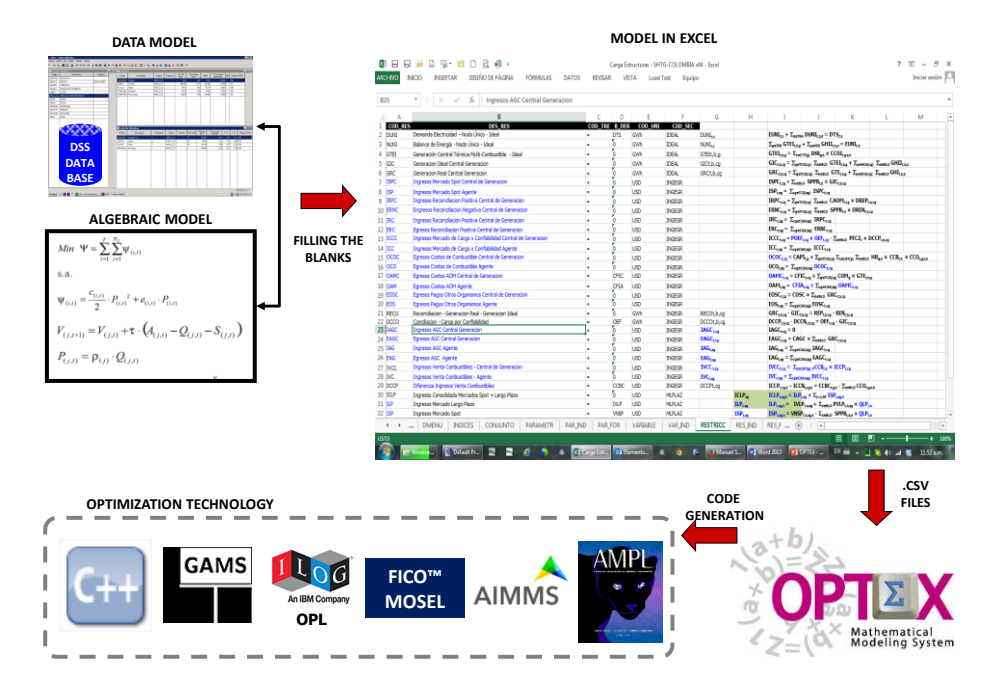

Todos los servicios prestados por **OPTEX** para manejo de archivos **EXCEL** y de archivos **CSV** se consideran parte integral de **OPTEX-EXCEL-MMS**. Por esta razón dichos servicios se incluyen en el presente manual.

#### **2. PROCESAMIENTO EN OPTEX**

Existen dos alternativas para procesar los datos cargados en las tablas de **OPTEX-EXCEL-MMS**:

- 1. Cargar las tablas de los modelos matemáticos y/o las tablas de datos a la base de datos **SIMM** de **OPTEX** para su posterior procesamiento. Esto se consigue haciendo uso de las herramientas que ofrece **OPTEX-GUI** y posteriormente utilizando el procesador **OPTEX-EXE**.
- 2. Procesar las tablas directamente desde de **OPTEX-EXCEL-MMS** por medio de las diferentes interfaces que están disponibles al usuario:
	- **OPTEX-EXCEL-MMS**, controla el procesamiento desde la interfaz **OPTEX-EXCEL-MMS** y está disponible independientemente de que el usuario tenga instalado **OPTEX** en su computador; permite el acceso a los servicios cliente servidor de **OPTEX**.

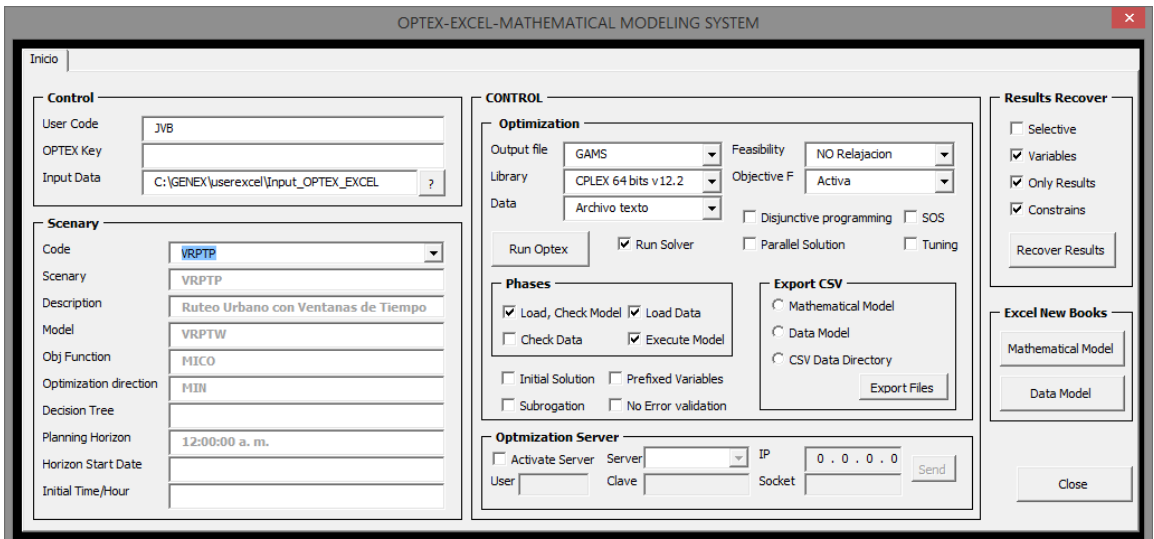

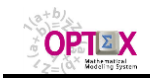

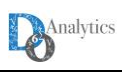

 **OPTEX-WEB** controla la ejecución desde la interfaz web de **OPTEX** a la cual se accede por medio de un navegador internet que accede a una página web que contiene la interfaz y permite el acceso a los servicios cliente servidor de **OPTEX**.

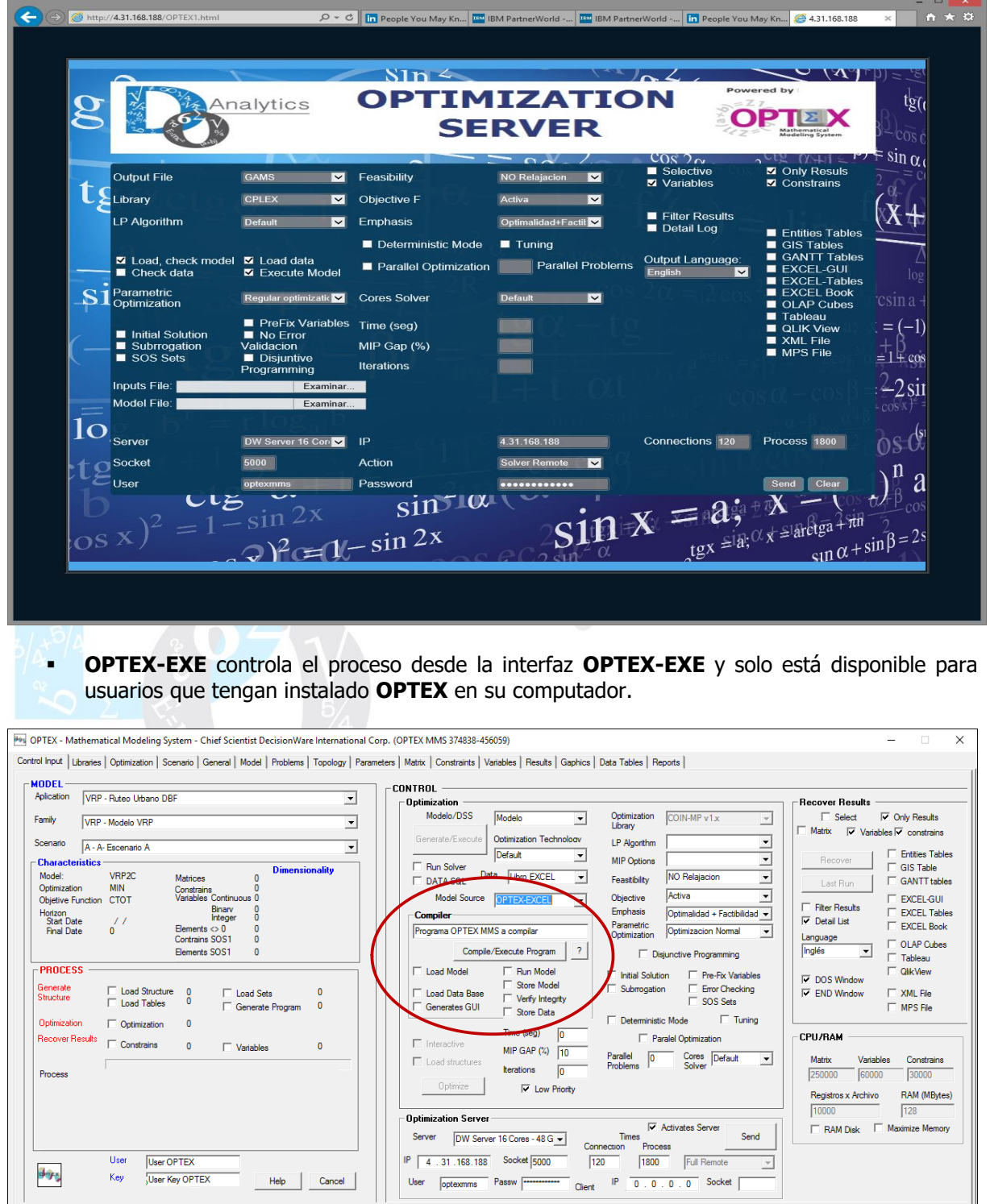

El procesamiento de las plantillas **EXCEL** puede realizarse automáticamente a partir de la interfaz **OPTEX-EXCEL-MMS** o de forma manual, comandada paso a paso por el usuario, haciendo uso de la interfaz **OPTEX-GUI** y de del procesador **OPTEX-EXE**; esta última opción solo está disponible para

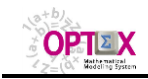

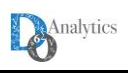

quienes tengan acceso directo a **OPTEX**. En todos los casos el usuario debe indicar a **OPTEX** los procesos que desea realice se deben realizar, estos son:

- 1. Carga del modelo almacenado en el libro **OPTEX-MODEL-mmm.xlsx**, incluye la verificación de la validez del modelo; **mmm** representa el nombre del modelo que se desea procesar.
- 2. Generación de la interfaz **OPTEX-GUI**, este paso es opcional y permite general las estructuras para acceder a las bases de datos de la interfaz **OPTEX-GUI**.
- 3. Carga de los datos del modelo almacenado en el libro **OPTEX-DATA-mmm.xlsx.**
- 4. Verificación del contenido de la base de datos cargada. Este paso es opcional ya que el procesamiento de extensas bases de datos puede conllevar altos tiempos de cómputo.
- 5. Generación del programa con el modelo matemático en la tecnología de optimización seleccionada.
- 6. Ejecución del programa del modelo matemático con los datos suministrados por el usuario
- 7. Generación del libro **OPTEX-EXCEL-GUI-OUT-mmm.xlm** con los resultados de los modelo matemáticos.

#### **3. IMPLEMENTACIÓN DE MODELOS VÍA OPTEX-EXCEL-MMS**

#### **3.1 COMPONENTES**

**OPTEX-EXCEL-MMS** está integrado por las siguientes componentes:

- Interfaz de usuario **OPTEX-EXCEL-GUI** que permite al usuario **EXCEL** manejar toda la comunicación entre **EXCEL** y **OPTEX** para resolver el modelo matemático que esté utilizando, desarrollado o en proceso de desarrollo. Puede ser cualquiera de las interfaces anteriormente descritas.
- Libro **EXCEL** con las plantillas que se deben llenar para formular los modelos matemáticos. Las tablas tienen la misma estructura que el modelo de datos de **OPTEX-SIMM**. Alternativamente, si el usuario lo prefiere, este libro puede dividirse en archivos texto tipo **CSV**s (delimitado por comas o por otro delimitador indicado por el usuario, como default se utiliza como separador el punto y coma - **;** -). La plantilla original de **OPTEX-EXCEL-MMS** puede obtenerse en la **URL** [http://www.doanalytics.net/OPTEX/OPTEX\\_EXCEL\\_MMS\\_ES.xlsx](http://www.doanalytics.net/OPTEX/OPTEX_EXCEL_MMS_ES.xlsx) en español [http://www.doanalytics.net/OPTEX/OPTEX\\_EXCEL\\_MMS\\_IN.xlsx](http://www.doanalytics.net/OPTEX/OPTEX_EXCEL_MMS_IN.xlsx) en inglés. Se requiere una plantilla por cada aplicación la cual puede contener múltiples modelos y múltiples problemas. Para una compresión apropiada de las columnas de cada libro de la plantilla se debe acceder al **Manual Modelo de Datos del Sistema de Información de Modelos Matematices** (**SIMM**).

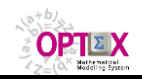

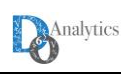

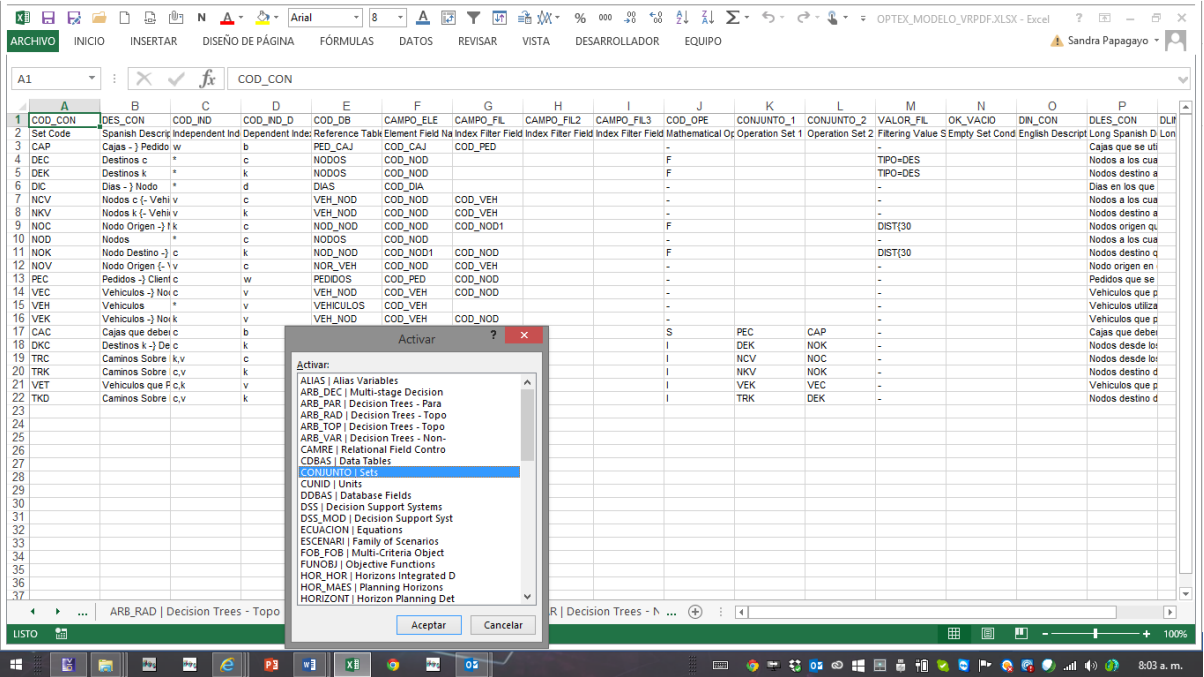

 Libro **EXCEL** con las plantillas que se deben llenar para cargar los datos de los modelos matemáticos. Tiene la estructura que defina el usuario en las plantillas relacionadas con la definición de tablas (**CDBAS**) y con la definición de campos de las tablas (**DDBAS**). **OPTEX** genera esta plantilla como resultado de cada procesamiento solicitado por el usuario. Alternativamente, si el usuario lo prefiere, este libro puede dividirse en archivos texto tipo **CSV**s. Esta plantilla es generada automáticamente por **OPTEX** a partir del modelo de datos contenido en la plantilla de los modelos matemáticos.

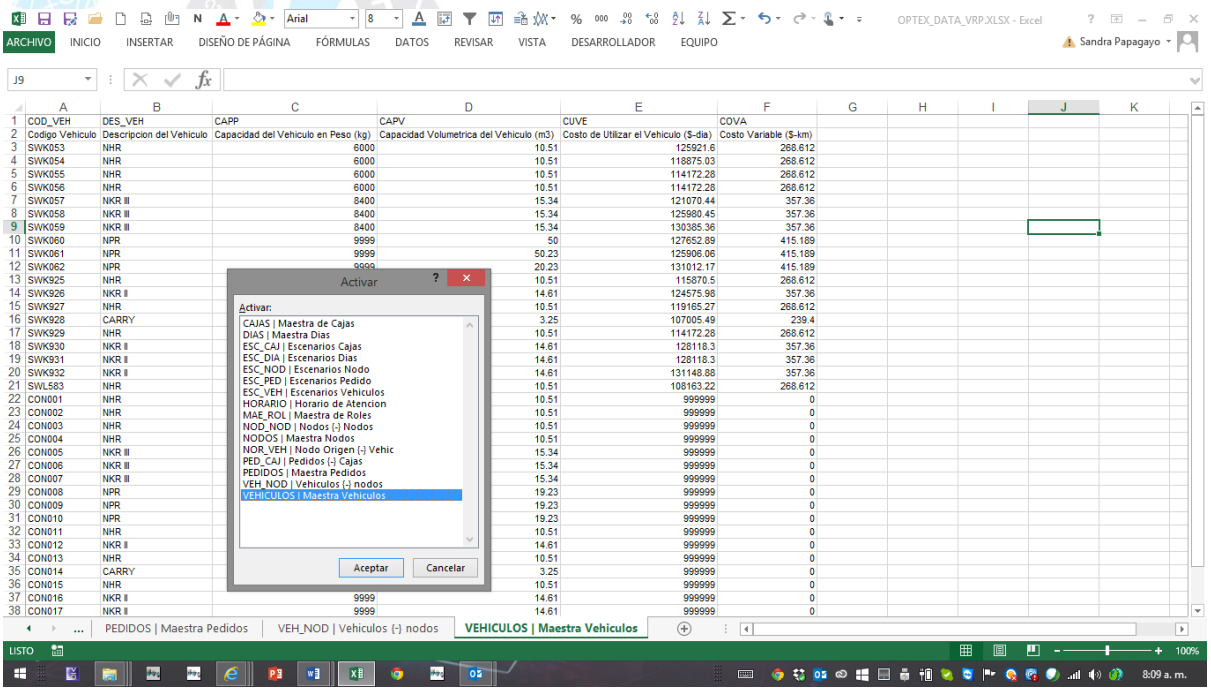

#### **3.2 INTERFACES DEL USUARIO**

#### **3.2.1. INTERFAZ OPTEX-EXCEL-MMS-GUI**

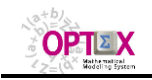

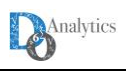

**OPTEX-EXCEL-MMS** es una aplicación desarrollada en Visual Basic con base en las funcionalidades de **EXCEL**. **OPTEX-EXCEL-MMS** recoge dos archivos en **EXCEL**, el primero de modelos matemáticos (**SIMM**) y el segundo la data de entrada al modelo (**SIDI**), y genera los archivos **CSV** para cada hoja de los libros **EXCEL** y genera el archivo de inicialización de **OPTEX** (**optexmodel.opx**) que indica a **OPTEX** el procesamiento que debe realizar el cual está orientado a generar un código en una determinada tecnología de optimización y con dicho programa resolver los problemas matemáticos que hacen parte del modelo. La siguiente ilustración presenta la arquitectura de la implementación.

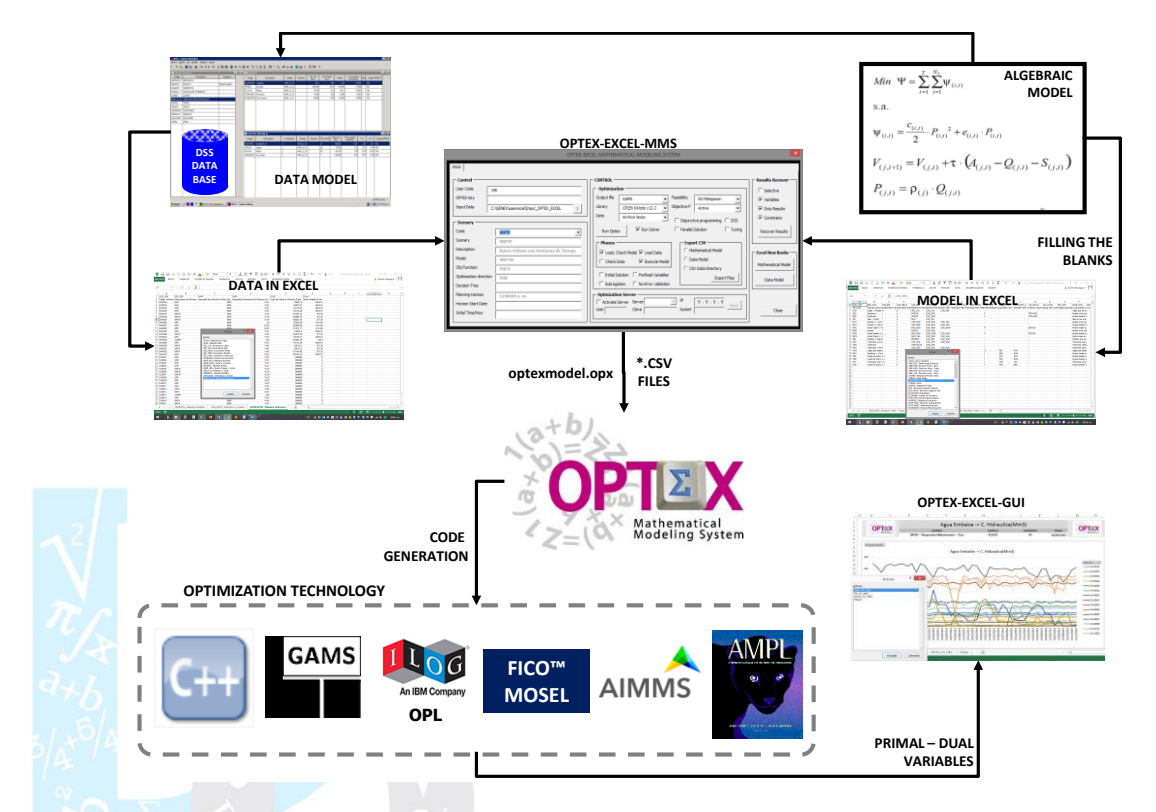

Al ingresar a la aplicación **OPTEX-EXCEL-MMS** se observa la siguiente pantalla que integra varias áreas relacionadas con el control de **OPTEX**.

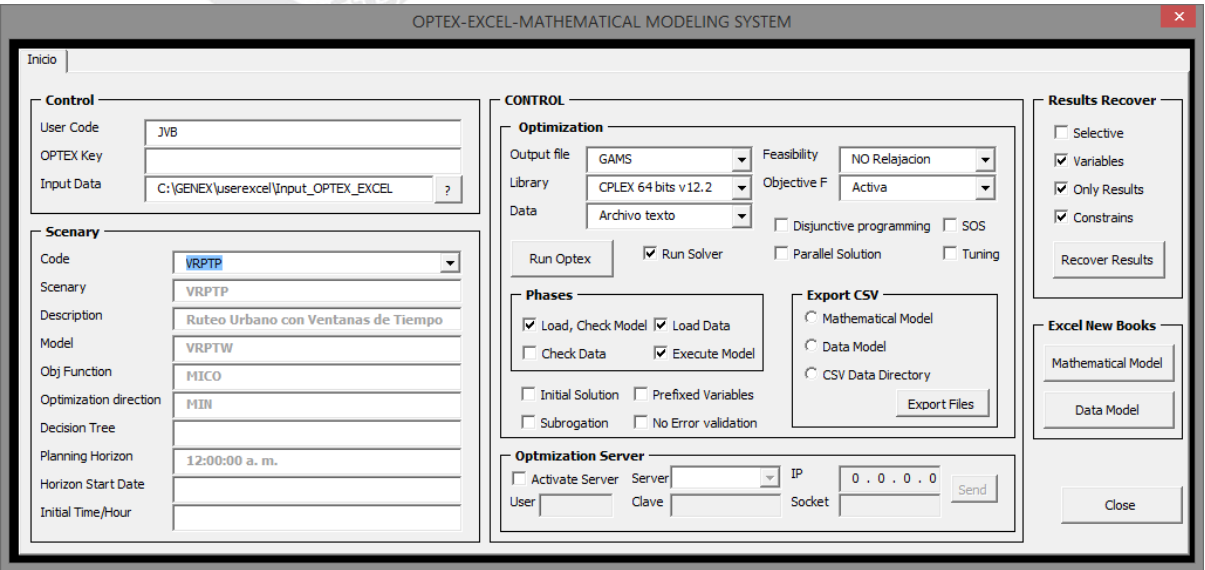

 **Área de Control** en la que se deben ingresar los datos de usuario y seleccionar la carpeta que contiene los archivos **CSV** tanto del modelo matemático como del modelo de datos.

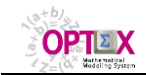

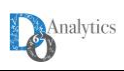

- **Área de Optimización** permite seleccionar las opciones que se utilizarán para solucionar el modelo matemático, la principal selección está relacionada con la plataforma de optimización a utilizar.
- **Área de Fases** es parte de del área de optimización y permite seleccionar qué acciones realizará **OPTEX**. Estas posibilidades ya se describieron previamente y determinan si se:
	- o Carga y se chequear el modelo
	- o Carga los datos del modelo y si se verifica la integridad de la data
	- o Ejecuta el programa que resuelve el modelo matemático
- **Área de Escenario** que le permite al usuario caracterizar y seleccionar el escenario que va a solucionar el modelo. Estas opciones son extraídas de la tabla **ESCENARI.csv** que debe estar incluida en el directorio seleccionado.
- **Área del Servidor Remoto** contiene los datos del servidor remoto en el que se resolverá el problema, cuando se va a utilizar esta opción. El **Anexo B** contiene el procedimiento de instalación de componente que debe seguir el usuario para poder controlar la ejecución de **OPTEX-EXCEL-MMS** en un servidor **OPTEX** remoto.

#### **3.2.2. INTERFAZ OPTEX-WEB**

**OPTEX-WEB** es una interfaz web orientada a cumplir los servicios que presta **OPTEX** facilitando al usuario el envío de una solicitud de proceso a un **OPTEX OPTIMIZATION SERVER.** 

Los servicios y los requerimientos de información son los mismos que los especificados para **OPTEX-EXCEL-MMS** en el numeral anterior.

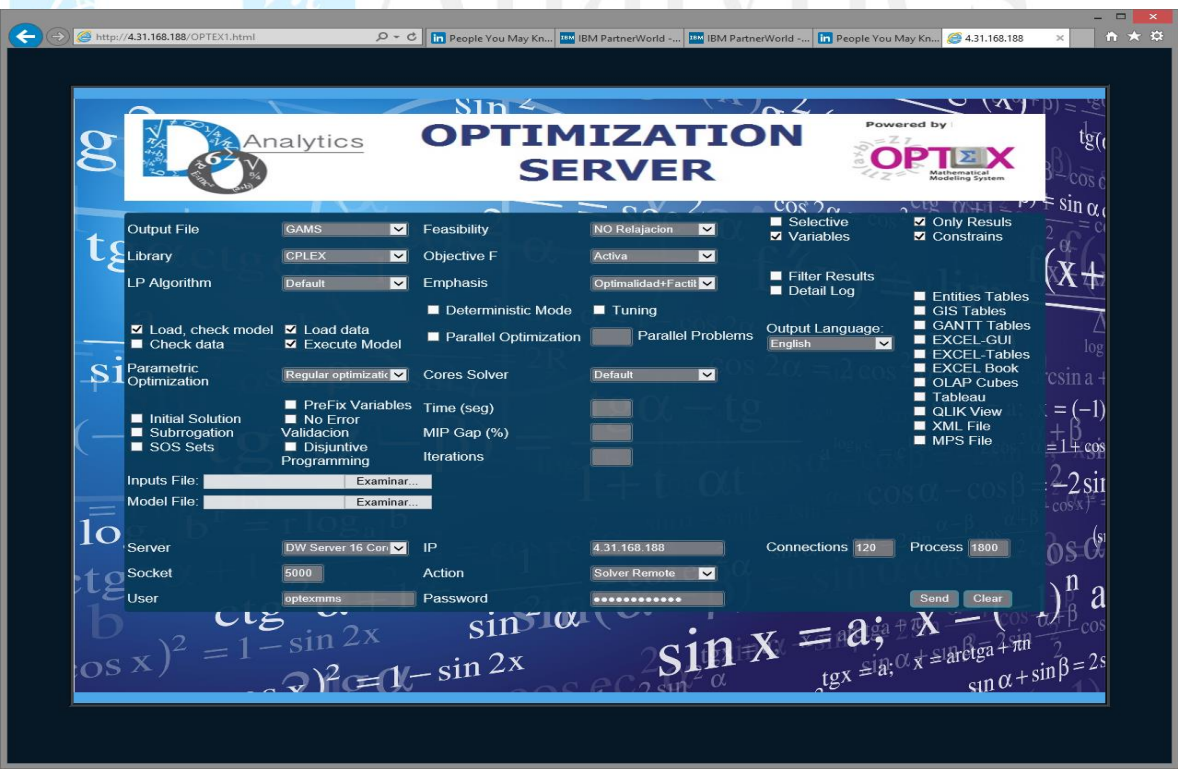

#### **3.3. DIRECTORIO DE RESULTADOS**

Los resultados del proceso se almacenan en un directorio **nnn** (asignado por **OPTEX**, teniendo en cuenta el código del usuario) el cual contiene cinco subdirectorios con los siguientes contenidos:

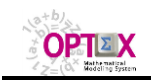

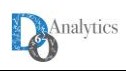

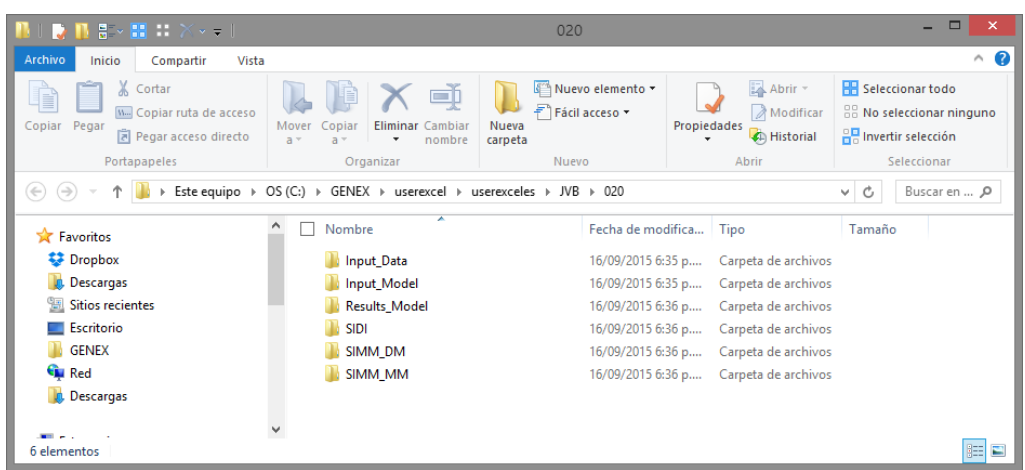

- **Input\_Model**: archivos **CSV** utilizados para cargar el modelo matemáticos y el modelo de datos de la aplicación.
- **Input Data**: archivos CSV utilizados para cargar los datos a las tablas de datos descritas en el modelo de datos de la aplicación.
- **SIDI**: tablas en formato **DBF** que contienen los datos utilizados para resolver el modelo matemático
- **SIMM\_MM**: tablas en formato **DBF** que contienen la formulación del modelo matemático.
- **SIMM\_DM**: tablas en formato **DBF** que contienen la formulación del modelo de datos del **SIDI** y todas las tablas que se requieren para manejar la interfaz de usuario utilizando **OPTEX-GUI**.
- **Results\_Model**: resultados del procesamiento **OPTEX** incluye las tablas de datos tipo texto que sirven de entrada a los programas de computador de los modelos matemáticos y las tablas resultado en formato **CSV**. El contenido del archivo depende de la tecnología de optimización utilizada, el caso de **GAMS** se presenta a continuación.

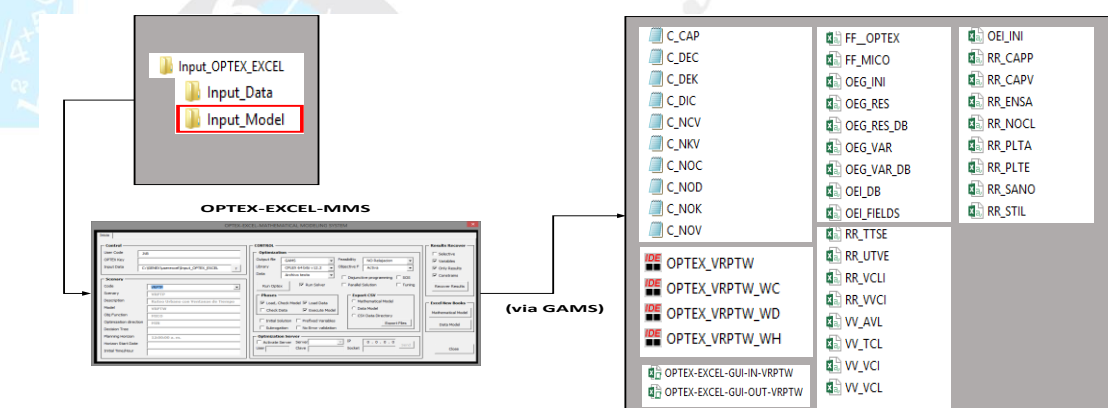

#### **3.4. TABLAS RESULTADO**

Los resultados se presentan todos siguiendo las normas de diseño de **OPTEX**, esto es:

- **Variables:** Se pueden consultar las series de los valores de las variables, las cotas superiores, su valor en la solución óptima, los costos en la función objetivo y los costos reducidos. Estas tablas se denominan **VV\_vvv** donde **vvv** corresponde al código de la variable.
- **Restricciones:** Se pueden consultar las series de las variables de holgura y las variables duales. Estas tablas se denominan **RR\_rrr** donde **rrr** corresponde al código de la restricción.

Adicional a los campos relacionales asociados a las variables y/o a las restricciones (**COD\_eee** y **FECHA**), la información almacenada en las tablas se presenta a continuación:

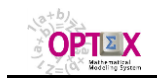

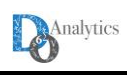

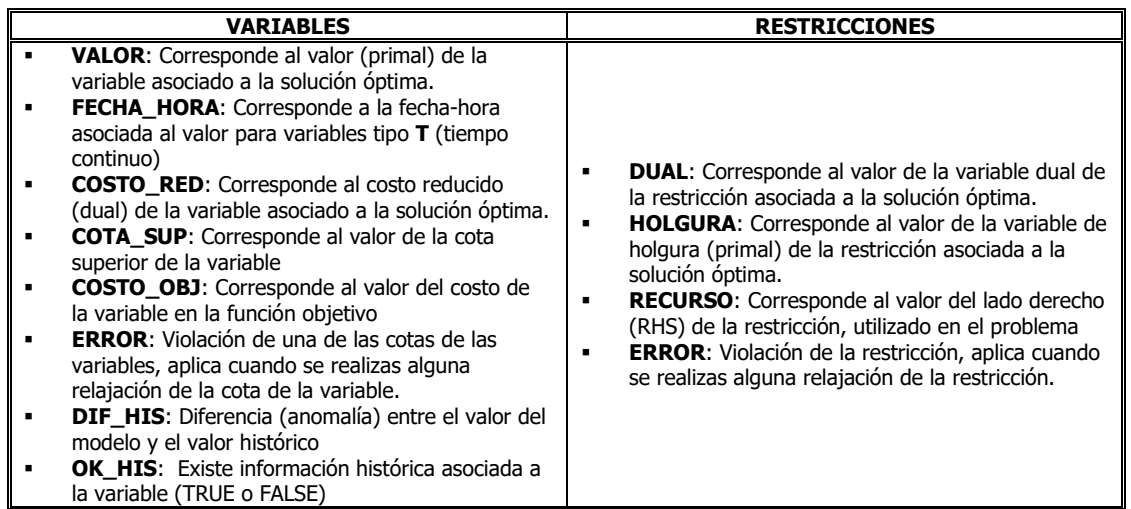

#### **4. PROCESAMIENTO VÍA OPTEX**

Esta alternativa está orientada a usuarios que tengan acceso a la interfaz OPTEX**-GUI**, la ventaja radica en que dicha interfaz tiene múltiples servicios que facilitan al usuario analizar en línea los problemas existentes en el modelo matemático y/o en los datos de dicho modelo.

Estos servicios se pueden visualizar en la siguiente imagen, en la que se presenta el "context menu", activado con el botón derecho del mouse. Los servicios soportados para la implementación de modelos matemáticos utilizando **EXCEL** son:

- Importación del Sistema de Información de Modelos Matemáticos de **EXCEL** a **OPTEX**
- Chequeo de Estructuras del Sistema de Información de Modelos Matemáticos
- Exportación del Sistema de Información
- Generación Documento **RTF** con la formulación del modelo matemático de **OPTEX** a **EXCEL**

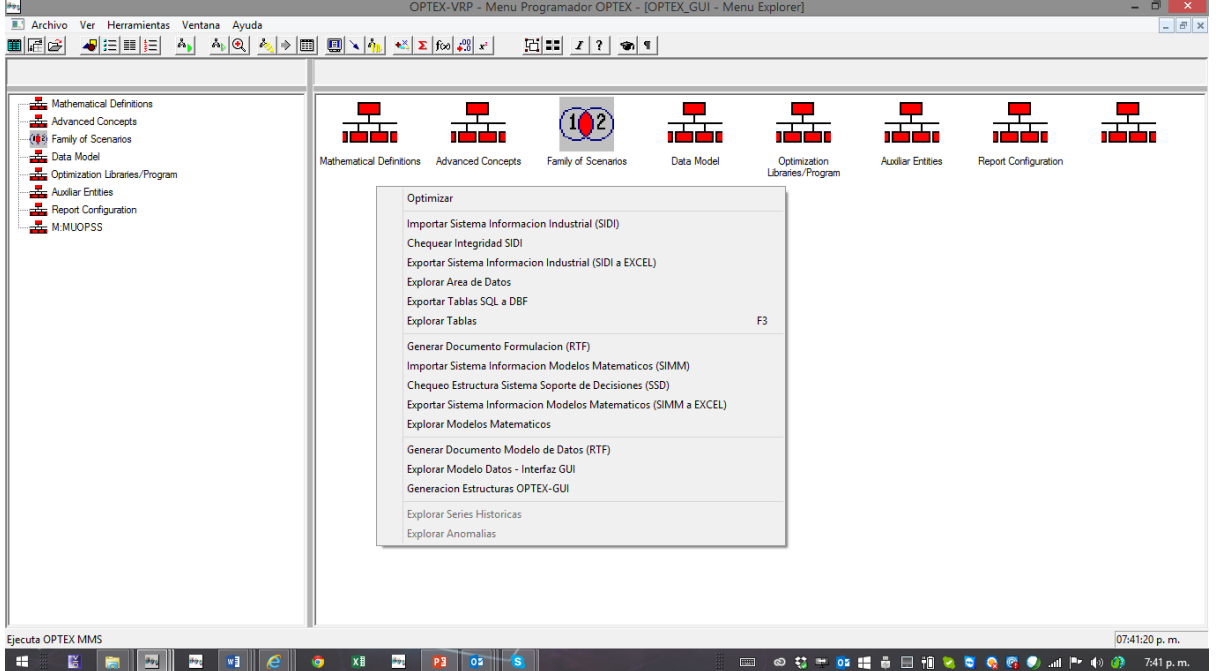

A continuación, se aclaran los servicios descritos. Todos estos servicios están incluidos en el procesamiento de **OPTEX-EXCEL-MMS** desde **EXCEL**.

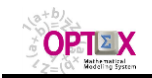

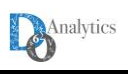

#### **4.1. EXPORTACIÓN/IMPORTACIÓN DE PLANTILLAS EXCEL**

Como parte de los archivos que integran **OPTEX-EXCEL-MMS** se encuentran los orientados a la conversión de Plantillas a archivos **CSV** y lo contrario, construir plantillas a partir de archivos **CSV**. Para ello se incorporan dos macros en **EXCEL** que el usuario de instalar en su **PC** para vincularlas a iconos en **EXCEL**. Estas componentes, **OPTEX\_Exportar\_Plantilla\_a\_CSV.xla** y **OPTEX\_Importar\_Plantilla\_de\_CSV.xla**, están localizadas en el directorio **/BIN/** o en el archivo de download de **OPTEX-EXCEL-MMS**.

En el **Anexo A** se encuentra el procedimiento a seguir para instalar las componentes como partes permanentes de **EXCEL.**

#### **4.2. CARGA DEL SISTEMA DE INFORMACIÓN OPTEX-SIMM**

Para el proceso de carga automática de las tablas **EXCEL** a **OPTEX-SIMM** se debe utilizar las facilidades prestadas por **OPTEX** en el menú **Importación del Sistema de Información de Modelos Matemáticos**. Este proceso se realiza en dos pasos: i) conversión del libro **EXCEL** en archivos en formato .**CSV** y posteriormente su importación a las tablas **DBF** de **OPTEX-SIMM**.

Este proceso ejecuta los siguientes pasos:

- Conversión del libro **EXCEL** en archivos .**CSV** y localización de dichos archivos subdirectorio **Input CSV** en el área de modelos matemáticos de la aplicación.
- Carga de los archivos **.CSV**
- Validación de la formulación matemática cargada produciendo el archivo **INPUT.LOG** que resume la verificación de todo el proceso de carga y el chequeo de la validez de la formulación matemática. Este archivo se ubica en el subdirectorio **Input\_CSV.**

Para cada archivo **.CSV** existente en el directorio **Input\_CSV** se carga la tabla **.DBF** correspondiente en el sistema de información de **OPTEX**. Las tabas para las que el archivo **.CSV** no existe conserva la información que tenían antes del proceso.

Es importante que el usuario sea consiente que **previamente a la carga se elimina toda la información existente en dicha tabla**. Si se desea conservar la información existente en las tablas, se sugiere al usuario utilizar las herramientas de importación manual de archivos texto en **OPTEX**. La siguiente ventana presenta un ejemplo de la carga individual de un archivo **.CSV** de la tabla **CONJUNTO**.

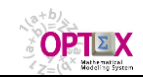

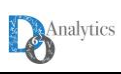

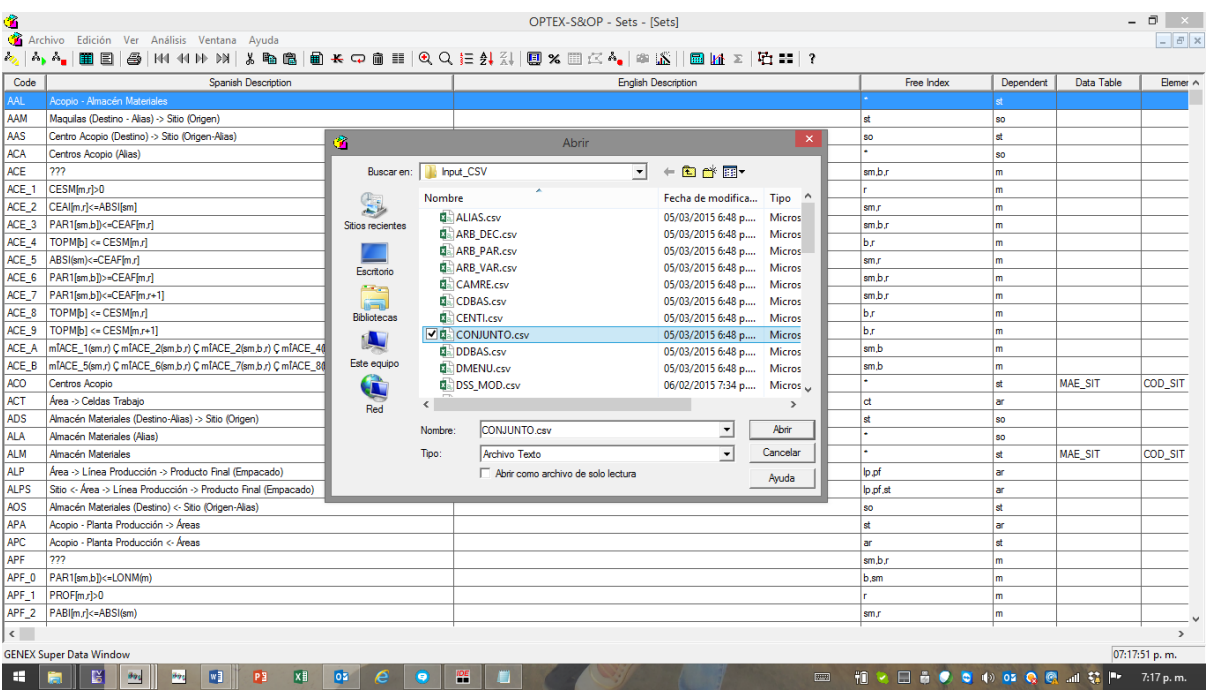

#### **4.3. VERIFICACIÓN DE OPTEX-SIMM**

Posteriormente a la carga de tablas a **OPTEX-SIMM** se realiza la verificación de la coherencia de dicho sistema de información; sin embargo, en cualquier momento el usuario puede verificar el contenido de la base de datos en **OPTEX-SIMM** por medio de la opción del Menú **Chequeo de Estructuras del Sistema de Información** en **OPTEX-GUI**.

En el proceso de verificación de la coherencia del modelo, **OPTEX** almacena en las tablas **ERR**\_**xxx** los errores encontrados para cada tipo de entidad del **SIMM**, donde **xxx** representa la entidad del modelo matemático a la que está asociada; se reportan errores para las siguientes entidades:

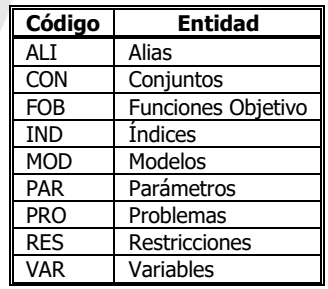

Las tablas **ERR**\_**xxx** pueden consultarse desde interfaz **OPTEX-GUI**, en la ventana asociada a cada tipo de entidad.

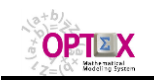

#### **OPTEX-EXCEL Mathematical Modeling System OPTEX-EXCEL-MMS - MANUAL DE USUARIO**

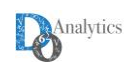

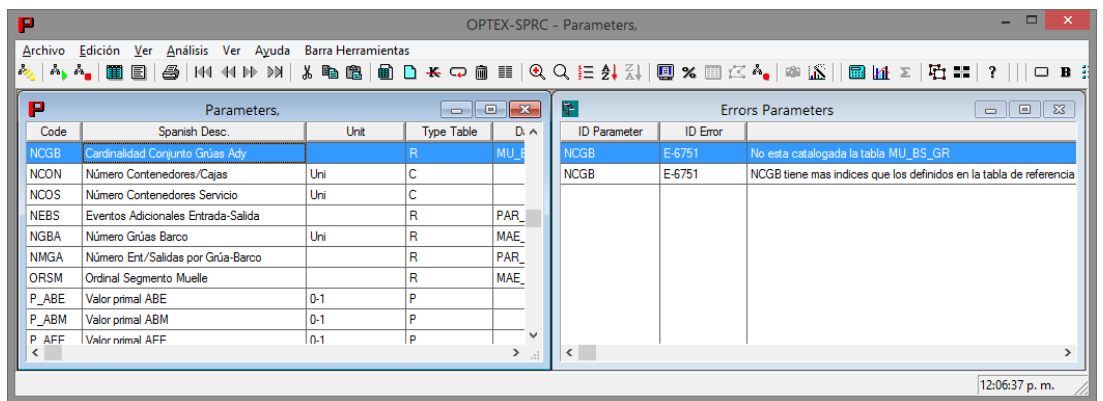

Adicionalmente, **OPTEX** produce un documento denominado **OPTEX\_Data\_Model\_aaaa.RTF**, donde **aaaa** representa el nombre de la aplicación para la que se realizó el análisis de la formulación matemática desde **EXCEL**, un ejemplo del contenido del archivo se presenta en la siguiente ventana. Este archivo se ubica en el subdirectorio de trabajo de la aplicación.

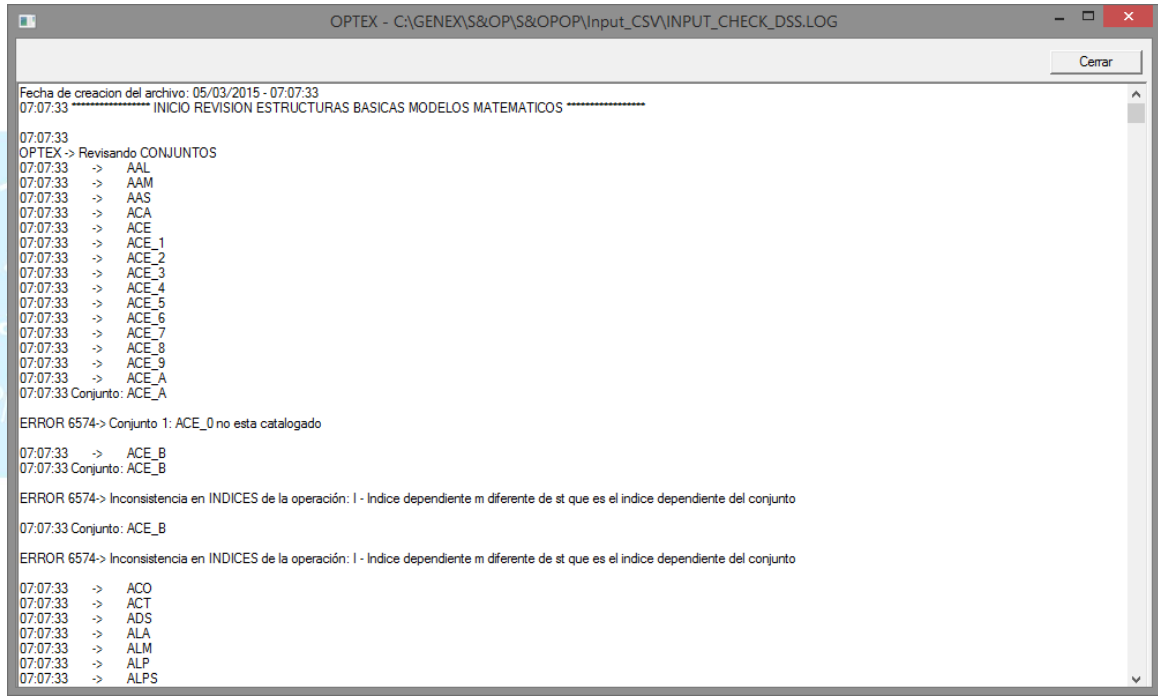

### **5. VISUALIZACIÓN DE RESULTADOS (OPTEX-EXCEL-GUI)**

Todos los resultados de los modelos matemáticos pueden ser visualizados y analizados en **OPTEX-EXCEL-GUI** que corresponde a una interfaz gráfica en **EXCEL** con base en tablas y graficas dinámicas. Al lector interesado se le invita a consultar el Manual del Usuario de **OPTEX-EXCEL-GUI**.

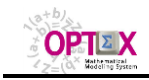

-

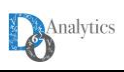

## **6. ANEXO A - COMPONENTES PARA EXCEL EXPORTACIÓN/IMPORTACIÓN DE CSVs**

Para instalar las componentes como partes permanentes de **EXCEL** se debe realizar el siguiente procedimiento:

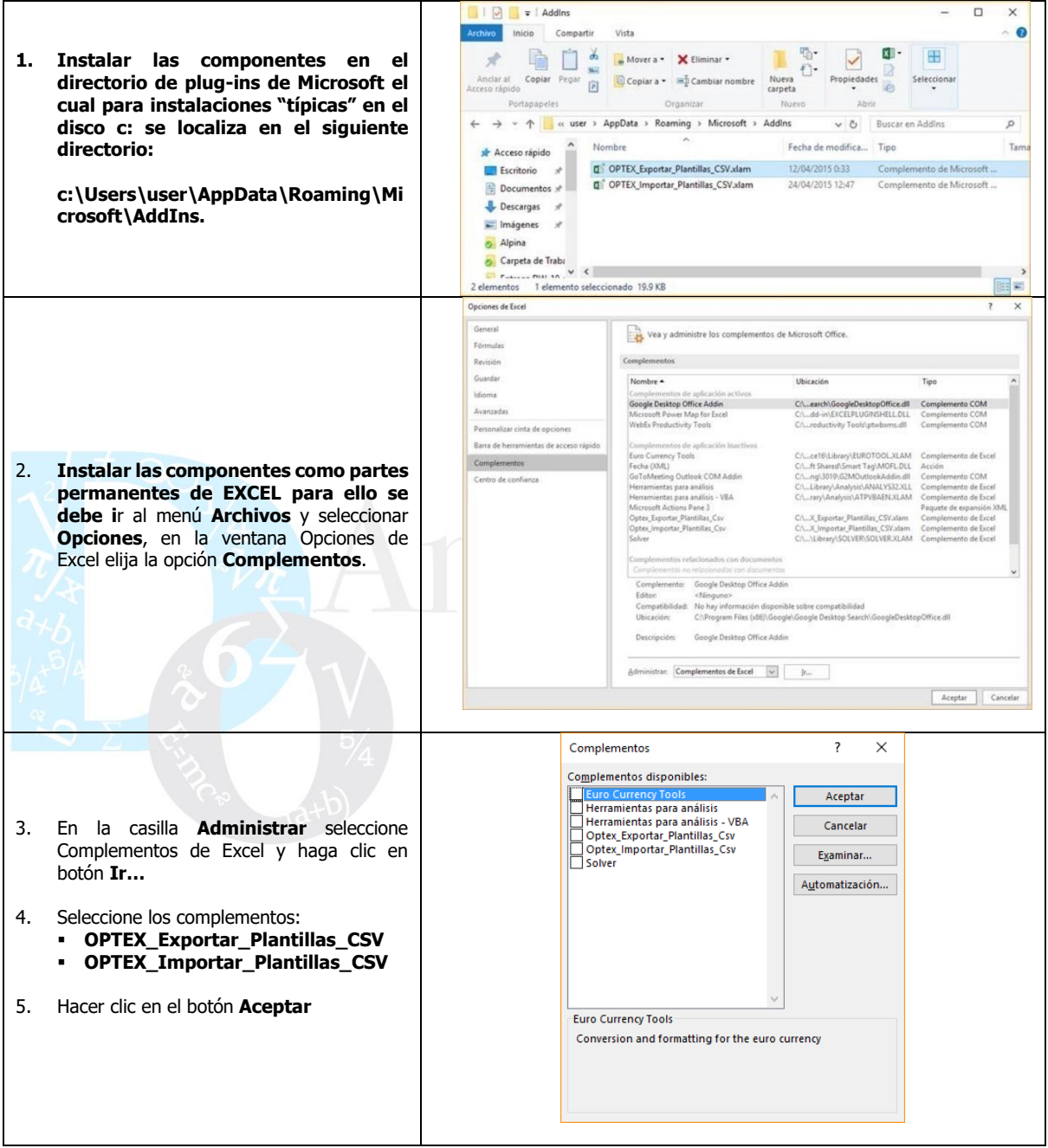

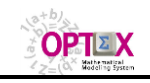

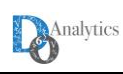

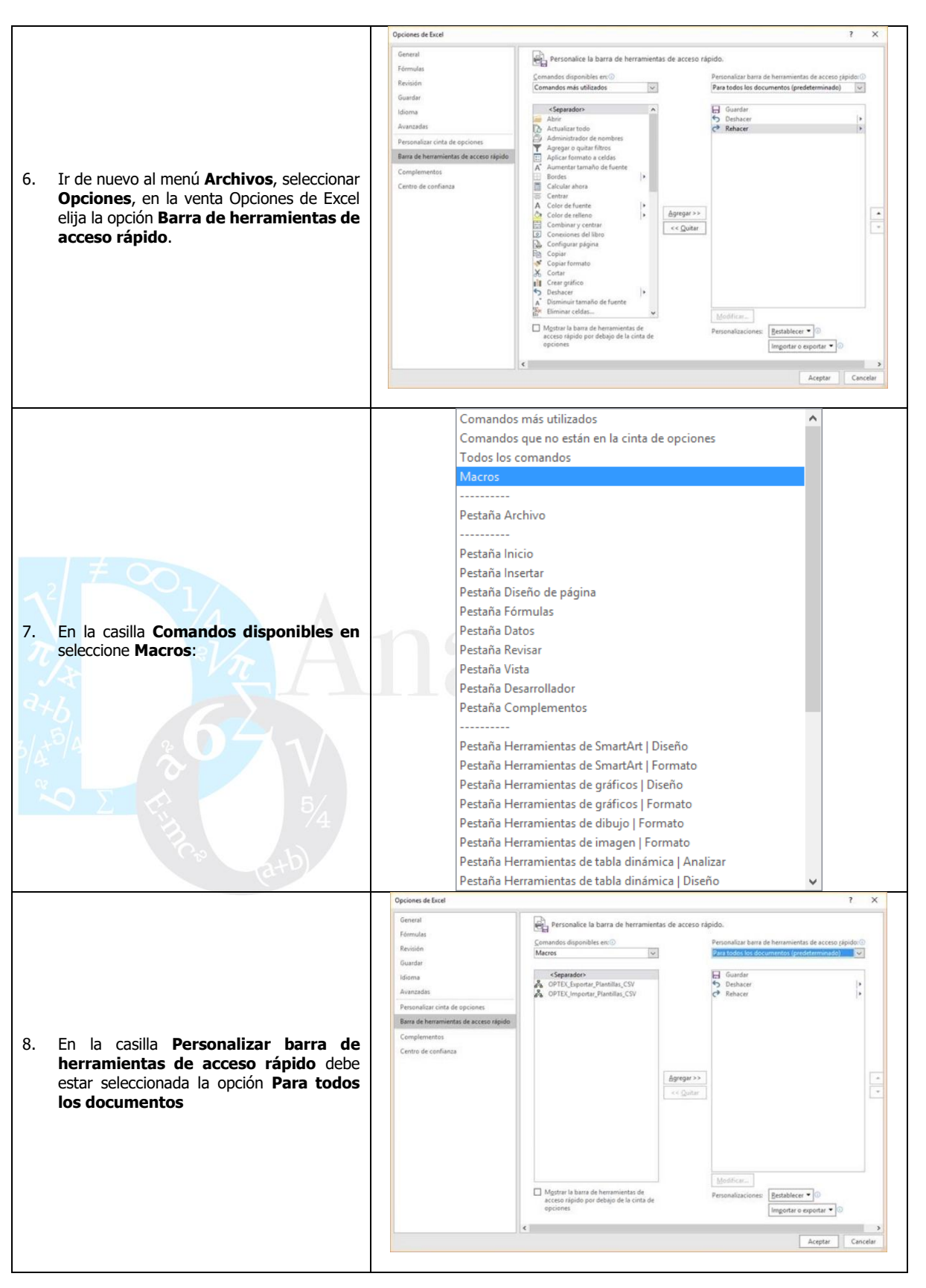

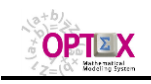

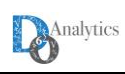

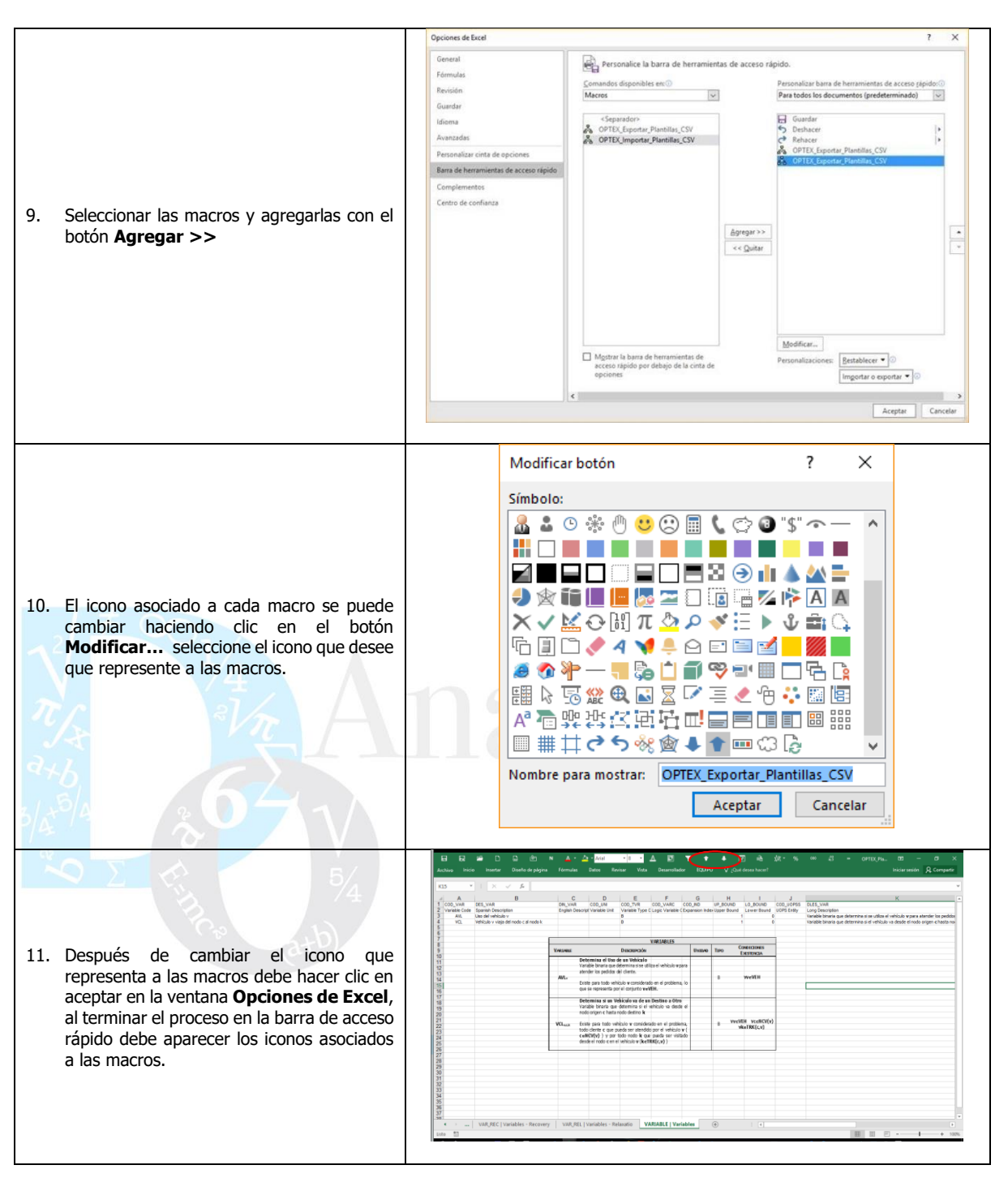

Para convertir la plantilla en archivos **CSV** es necesario definir los siguientes parámetros:

- 1. Definir el delimitados de los campos en el archivo **CSV**
- 2. Indicar si la plantilla contiene descripciones en la segunda fila de cada hoja
- 3. Seleccionar el directorio donde se deben ubicar los archivos **CSV**s

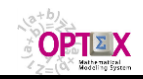

#### **OPTEX-EXCEL Mathematical Modeling System OPTEX-EXCEL-MMS - MANUAL DE USUARIO**

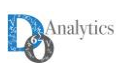

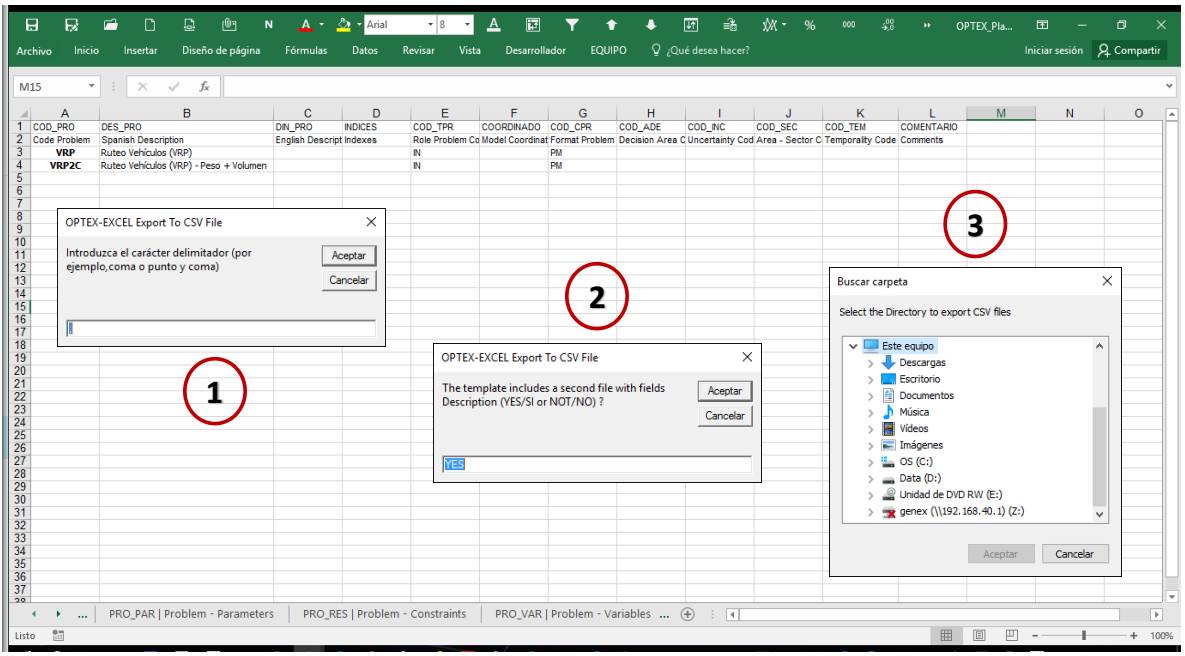

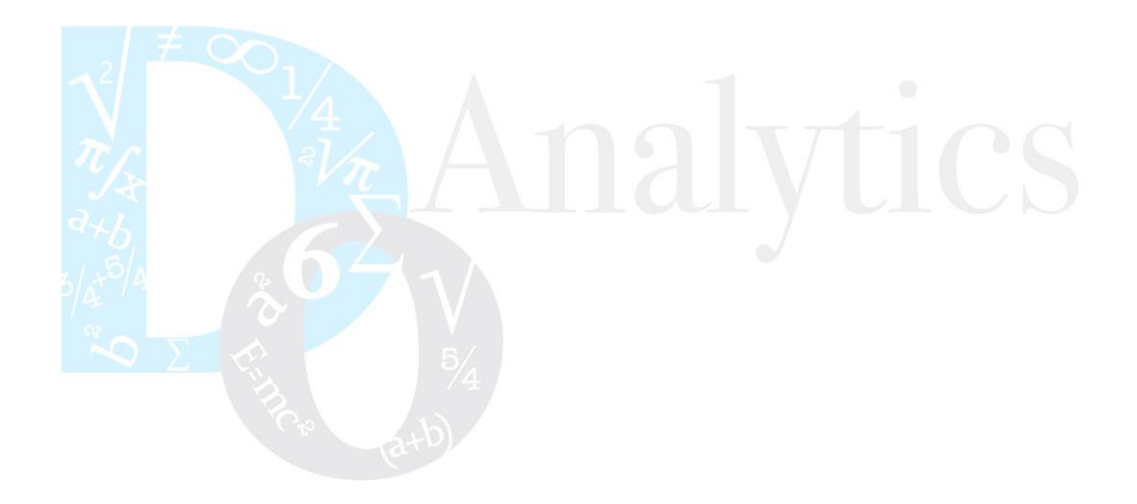

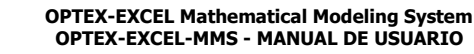

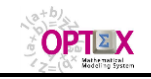

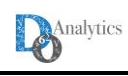

#### **7. ANEXO B - COMPONENTES EXCEL PARA CONEXIÓN REMOTA**

Para ejecutar correctamente **OPTEX-EXCEL-MMS** en forma remota es necesario instalar los complementos **EXCEL**: **OstroSoft Winsock Component** y **msinet.** Estos componentes se encuentran en el directorio la siguiente dirección

#### **7.1. INSTALACIÓN WINSOCK**

#### Para instalar **OstroSoft Winsock Component**:

- 1) Ejecutar onswick.exe
- 2) Haga click en ok.

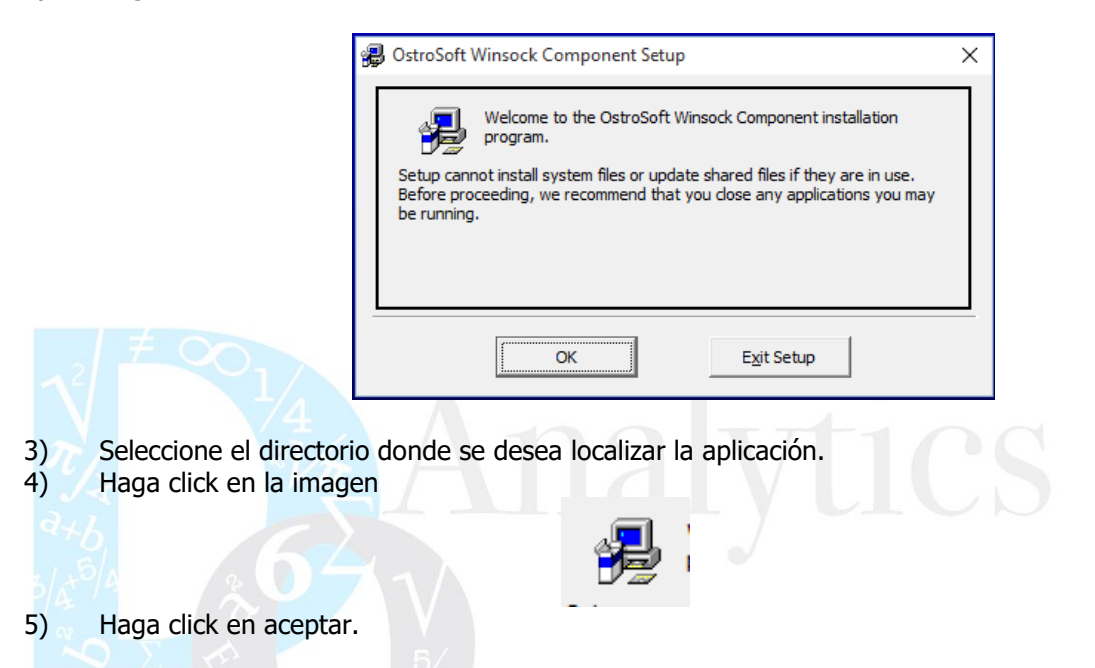

#### **7.2. INSTALACIÓN MSINET.OCX**

**MSINET** es un control **ActiveX**, para instalarlo se debe realizar los siguientes pasos:

1) Copie el archivo **MSINET.ocx** en la ruta: **C:\WINDOWS\system32.** Debe aparecer la siguiente ventana, haga clic en continuar.

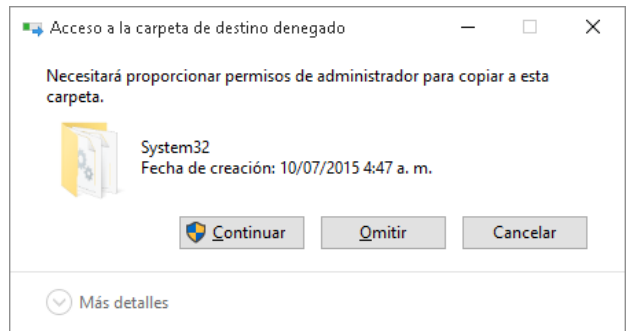

- 2) En el menú inicio escriba **cmd**, luego presione **ctl + shift + enter,** esta acción abrirá símbolo del **sistema en modo administrador**.
- 3) En símbolo de sistema escriba **cd\**, presione **enter.** Esto lo localizará en el folder C
- 4) Escriba **regsvr32 msinet.ocx**

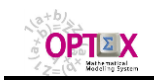

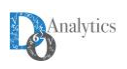

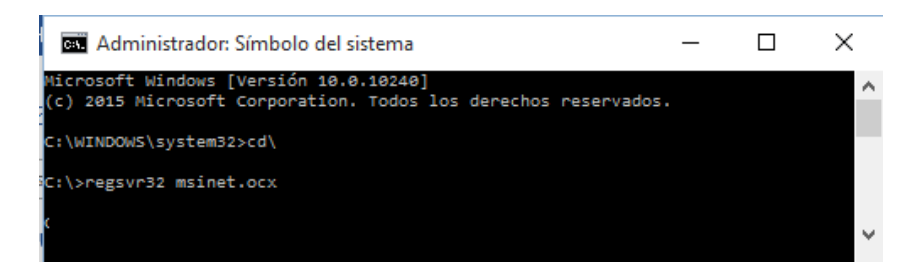

5) El sistema le informará que el registro se realizó adecuadamente.

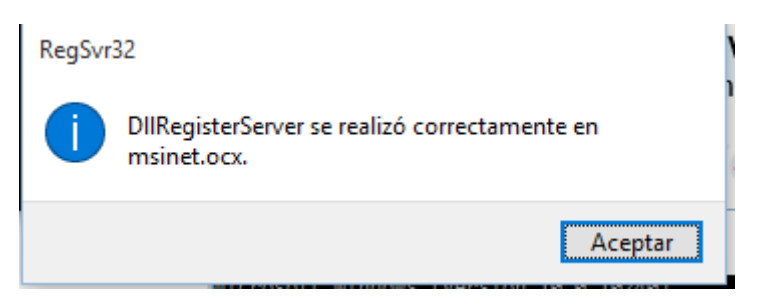

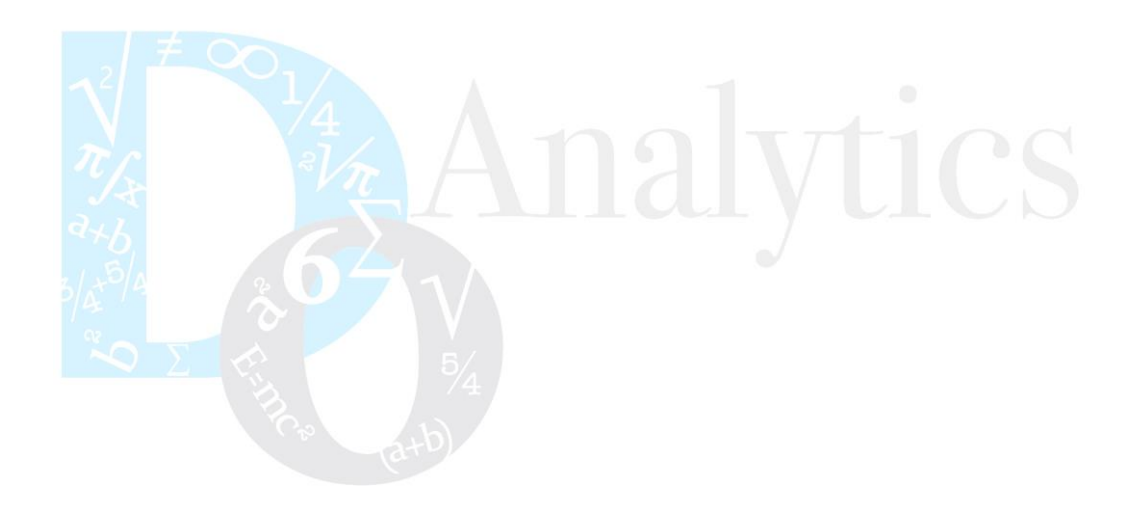